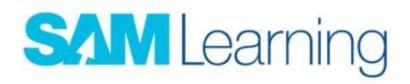

## **Logging onto SAM Learning**

Go to the SAM Learning website.

Go to the Log in button:

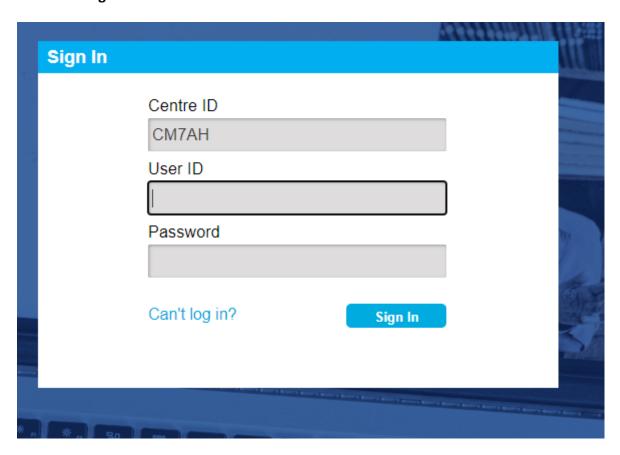

The Centre ID is always CM7AH

## **User ID**

Pupils' User IDs are made up from their Dates of Birth and their initials, forename and surname. EG 020805CR

## **Password**

Pupils' passwords are initially the same as their User IDs, however it is possible for them to change their password after logging in.

If your child has changed the password and cannot remember it they will need to email Mr Lee or Mr Birley.